# **intal**

## **PICETM SYSTEM INSTALLATION**  SUPPLEMENT FOR IBM PERSONAL COMPUTERS **PC/AT AND PC/XT**

## **121CETM SYSTEM INSTALLATION SUPPLEMENT FOR IBM PERSONAL COMPUTERS PC/AT AND PC/XT\***

Order Number: 166305-001

This package contains Appendix C of the *J2ICETM System User's Guide.* Insert the appendix in the *J2ICETM System User's Guide*  binder, just before the index.

This appendix supplements Appendixes A and B. Start your installation of the  $\tilde{l}^2$ ICE<sup>TM</sup> system with Appendix A.

> \*IBM PC/AT and PC/XT are trademarks of the IBM Corporation.

Copyright 1985, Intel Corporation, All Rights Reserved Intel Corporation, 3065 Bowers Avenue, Santa Clara, California 95051

This equipment generates, uses, and can radiate radio frequency energy and if not installed and used in accordance with the instruction manual, may cause interference to radio communications. As temporarily permitted by regulation, it has not been tested for compliance with the limits for Class A Computing Devices pursuant to Subpart J of Part 15 of FCC rules, which are designed to provide reasonable protection against such interference. Operation of this equipment in a residentiaJ area is likely to cause interference in which case the user, at his own expense, will be required to take whatever measures may be required to correct the interference.

Additional copies of this manual or other Intel literature may be obtained from:

Literature Department Intel Corporation 3065 Bowers Avenue Santa Clara, CA 95051

The information in this document is subject to change without notice.

Intel Corporation makes no warranty of any kind with regard to this material, including, but not limited to, the implied warranties of merchantability and fitness for a particular purpose. Intel Corporation assumes no responsibility for any errors that may appear in this document. Intel Corporation makes no commitment to update nor to keep current the information contained in this document.

Intel Corporation assumes no responsibility for the use of any circuitry other than circuitry embodied in an Intel product. No other circuit patent licenses are implied.

Intel software products are copyrighted by and shaJl remain the property of Intel Corporation. Use, duplication or disclosure is subject to restrictions stated in Intel's software license, or as defined in ASPR 7-104.9(a)(9).

No part of this document may be copied or reproduced in any form or by any means without prior written consent of Intel Corporation.

Intel Corporation makes no warranty for the use of its products and assumes no responsibility for any errors which may appear in this document nor does it make a commitment to update the information contained herein.

Intel retains the right to make changes to these specifications at any time, without notice.

Contact your local sales office to obtain the latest specifications before placing your order.

The following are trademarks of Intel Corporation and its affIliates and may be used only to identify Intel products:

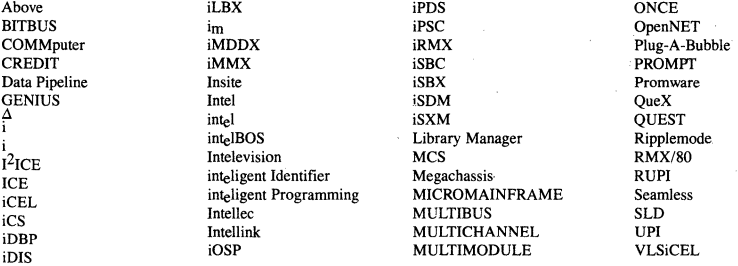

MDS is an ordering code only and is not used as a product name or trademark. MDS® is a registered trademark of Mohawk Data Sciences Corporation.

® MULTIBUS is a patented Intel bus.

Copyright 1985, Intel Corporation, All Rights Reserved

## **CONTENTS**

**...................................... irnJ ..** 

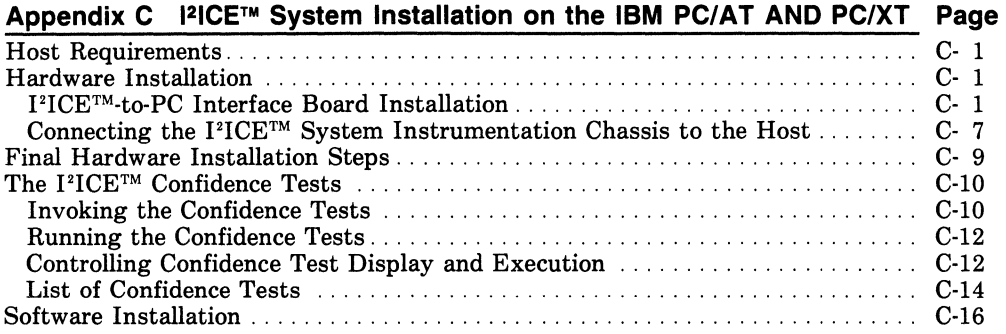

 $\bar{z}$ 

#### **Figures**

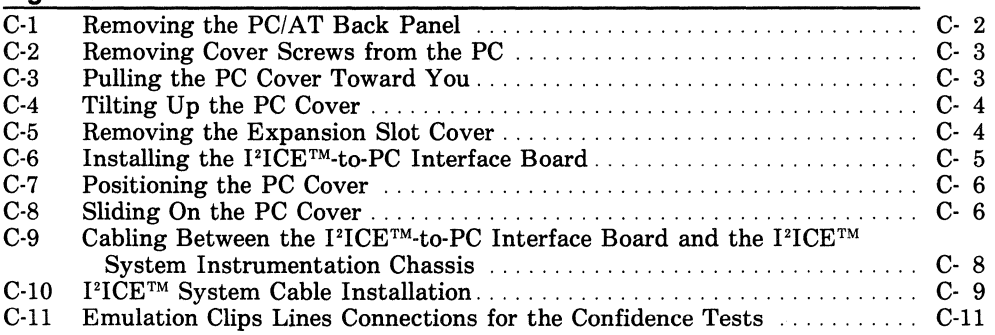

#### **Tables**

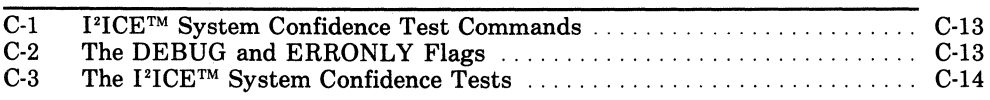

 $\label{eq:2} \begin{split} \mathcal{F}^{(1)}&=\frac{1}{2}\mathcal{F}^{(1)}_{\mathcal{F}}\left(\frac{1}{2}\right)\mathcal{F}^{(1)}_{\mathcal{F}}\left(\frac{1}{2}\right)\mathcal{F}^{(1)}_{\mathcal{F}}\left(\frac{1}{2}\right)\\ &\qquad \qquad \left(\frac{1}{2}\right)\mathcal{F}^{(1)}_{\mathcal{F}}\left(\frac{1}{2}\right)\mathcal{F}^{(1)}_{\mathcal{F}}\left(\frac{1}{2}\right)\\ &\qquad \qquad \left(\frac{1}{2}\right)\mathcal{F}^{(1)}_{\mathcal{F}}\$ 

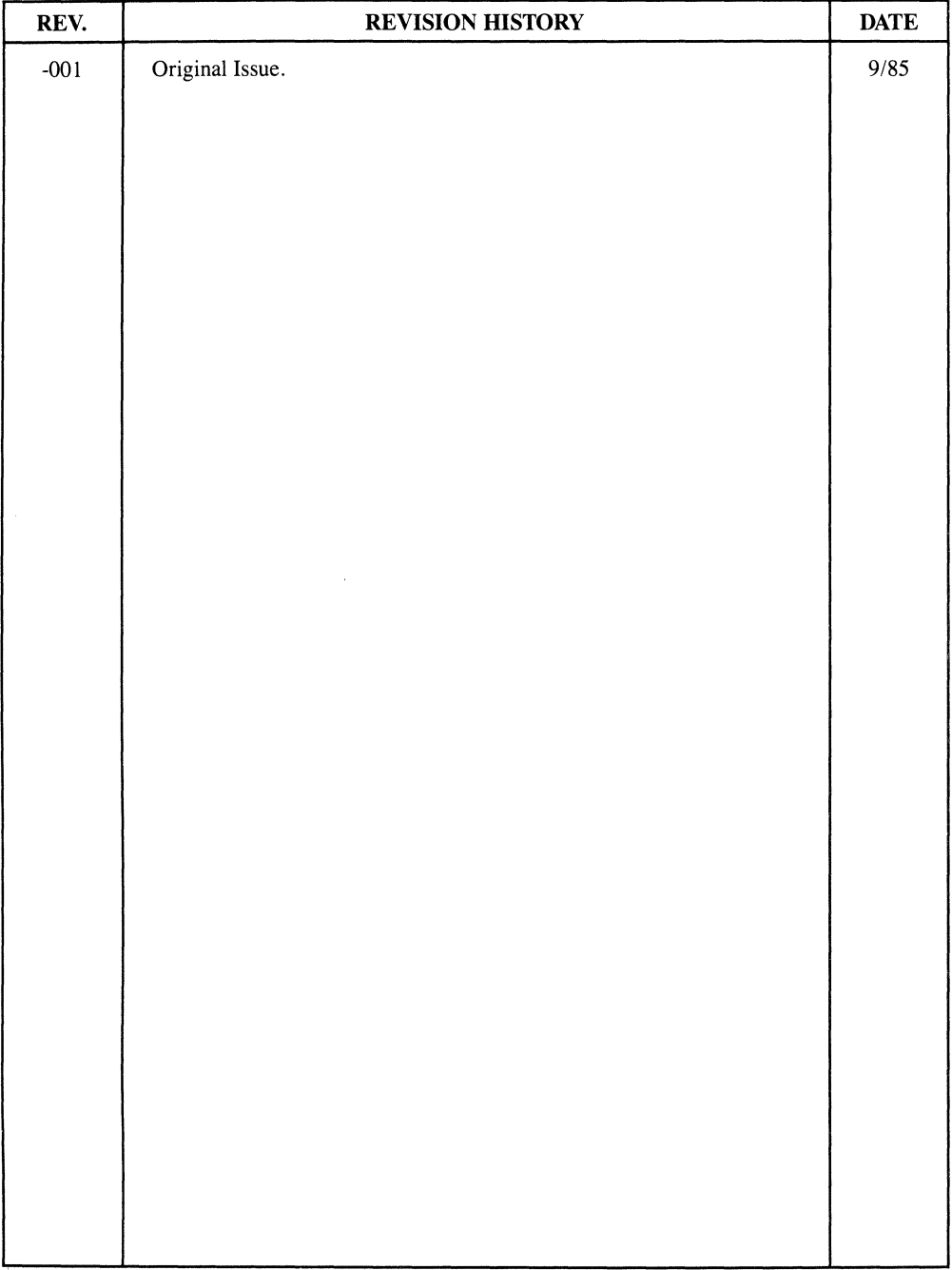

# ◯ <sup>12</sup><sup>1</sup>CE™ SYSTEM INSTALLATION ON THE IBM PC/AT AND PC/XT **ON THE IBM PC/AT AND PC/XT**

This appendix describes procedures that apply only to the installation of  $I^2ICE^{TM}$ hardware and software on the IBM PC/AT and IBM PC/XT. Its main sections are the following:

- Host Requirements
- Hardware Installation
- Final Hardware Installation Steps
- $\bullet$  The I<sup>2</sup>ICE Confidence Tests
- Software Installation

### **Host Requirements**

The PC/AT or PC/XT should have the following configuration:

- A hard disk.
- 2A at 5VDC available for the I<sup>2</sup>ICE host interface board.
- At least 512K bytes of RAM (of which 384K bytes must be available for the FICE software).
- The ability to read 5 1/4-inch, double-density disks (48 tpi).
- PC-DOS version 3.0 or later.
- An open card slot (excluding slot J8 on the PC/XT) for the  $I^2ICE-to-PC$  interface board.
- I/O address space  $120 13F$  (hexadecimal) available for the I<sup>2</sup>ICE system.

#### **Hardware Installation**

The hardware installation procedure assumes that the  $PC/AT$  or  $PC/XT$  is functioning properly and that its power is off.

#### **12ICETM-TO-PC Interface Board Installation**

Perform the following steps to install and connect the I<sup>2</sup>ICE-to-PC interface board.

- 1. Turn off the PC's power.
- 2. Turn off power to all externally attached devices (e.g., display, printer, etc.).
- 3. For the PC/AT only: Ensure that the Key Lock is unlocked (turn counterclockwise) and remove the key.
- 4. Unplug the PC's power cord and disconnect all cables from the back of the PC.
- 5. For the PC/AT only: Remove the back panel as shown in Figure C-l. Note that plastic fastener strips are used to attach the panel to the PC/AT.

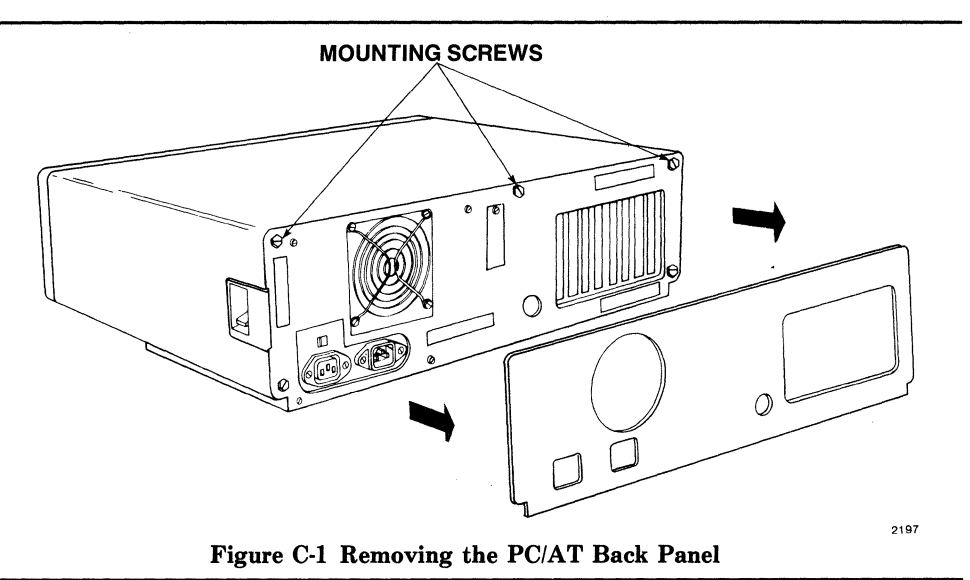

- 6. Remove the cover from the PC, as follows:
	- a. Remove the five screws that secure the cover. The screws are on the back of the PC (see Figure C-2).
	- b. Turn the PC around so that you are facing the front panel; grasp the cover as shown in Figure C-3. Pull the cover slowly toward you until it will go no further. Then tilt the cover up, as shown in Figure C-4, and lift it off the PC.
- 7. Remove the expansion slot cover from the expansion slot in which you wish to install the I<sup>2</sup>ICE-to-PC interface board (see Figure C-5). (You can install the PICE-to-PC interface board in any unused slot with one exception: Do not use connector J8 on the PC/XT.)
- 8. Install the PICE-to-PC interface board on the mother board so that the 62-pin connector feeds through the open slot (see Figure C-6). Ensure that the interface board is seated properly in its socket. Install the screw (removed in step 7) in the board adapter.

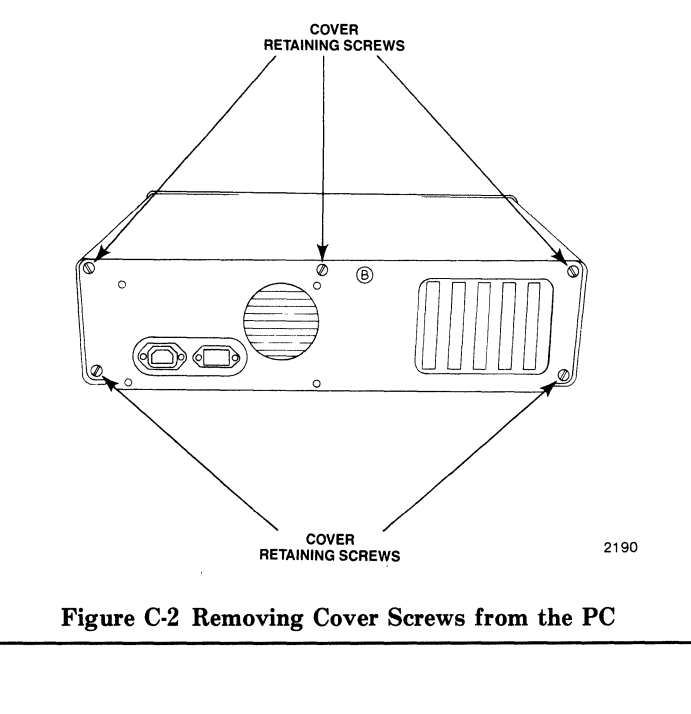

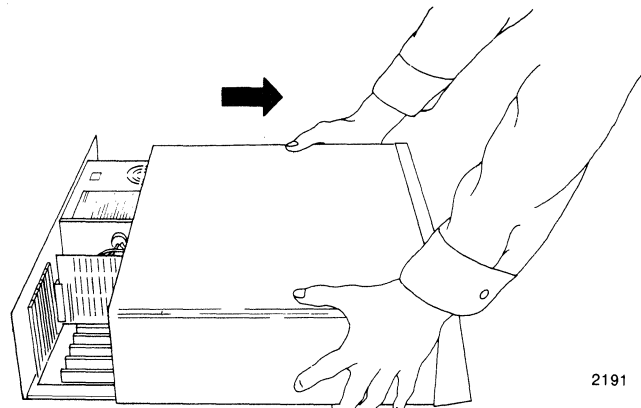

Figure C-3 Pulling the PC Cover Toward You

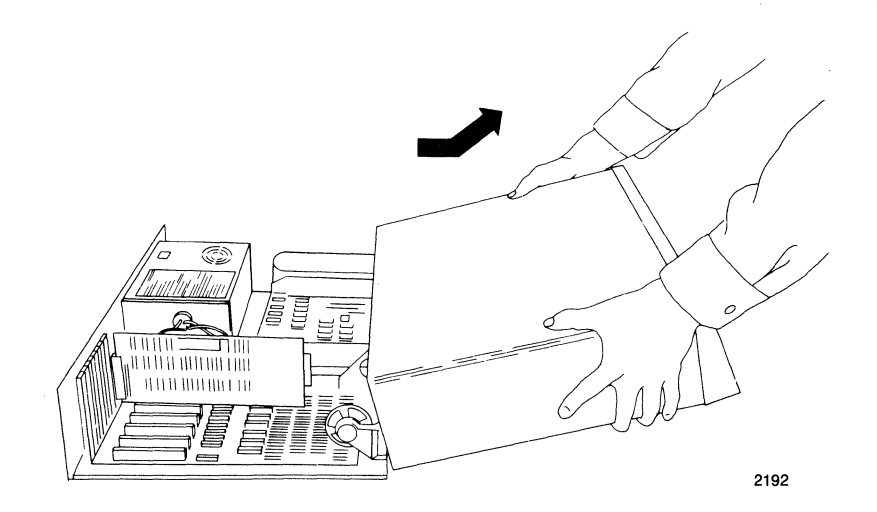

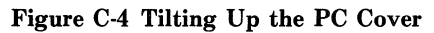

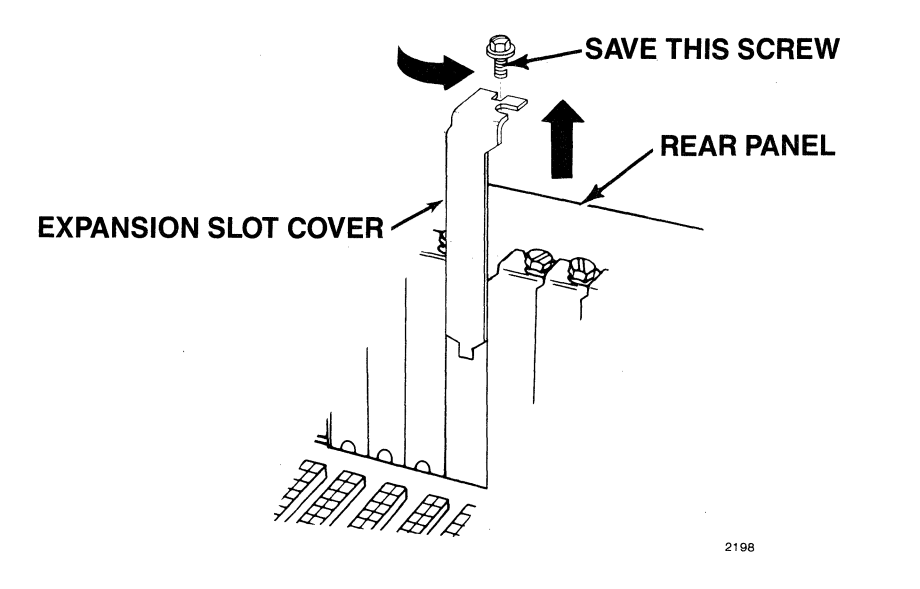

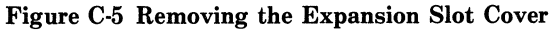

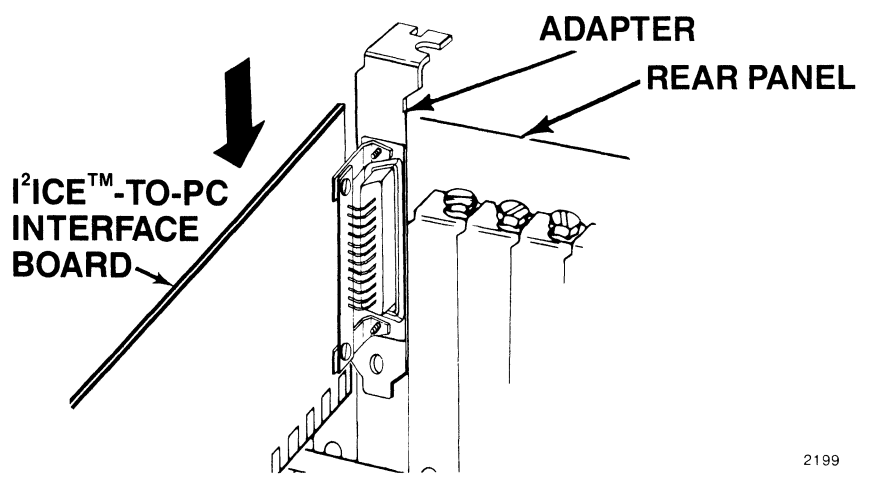

Figure C-6 Installing the I<sup>2</sup>ICE<sup>TM</sup>-to-PC Interface Board

- 9. Replace the PC's cover (and for the PCIAT, the back panel).
	- a. Position the cover so that the back of the cover is on the front of the PC unit and the front of the cover is tilted up (see Figure C-7).
	- b. Lower the front of the cover as you slide the cover toward the rear of the PC unit (see Figure C-S).
	- c. Replace the back panel on the  $PC/AT$  using the plastic fastener strips.

10. Reconnect cables and plug in the power cord.

You are now ready to connect your PC to an I<sup>2</sup>ICE instrumentation chassis.

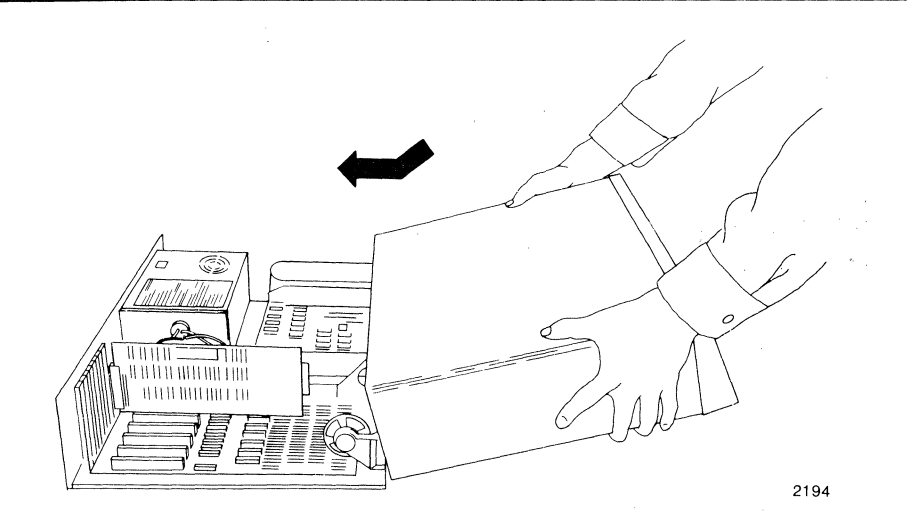

Figure C-7 Positioning the PC Cover

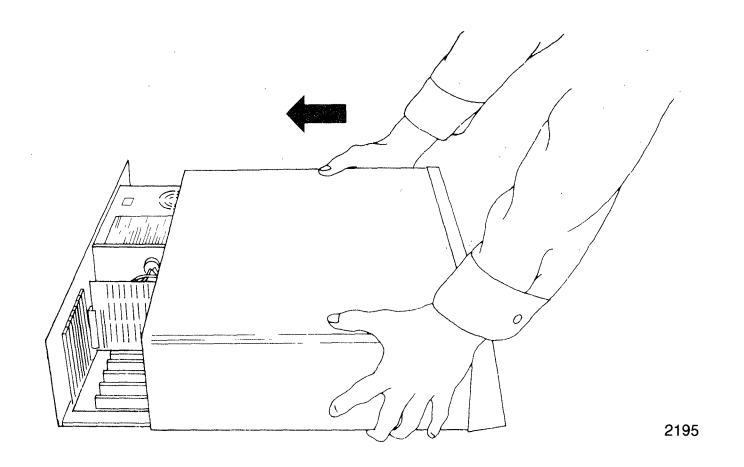

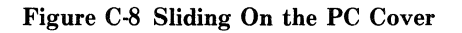

#### **Connecting the 121CE™ System Instrumentation Chassis to the Host**

The I<sup>2</sup>ICE system cables consist of a single host-chassis cable (supplied with the host interface board) and up to three inter-chassis cable sets, depending on the number of instrumentation chassis in your I<sup>2</sup>ICE system. Refer to Figures C-9 and C-10 when installing the system cables.

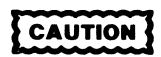

The  $I^2ICE$  system supports a maximum 50 feet (15.2 meters) of system cables. Ensure that the combination of host-chassis and inter-chassis cable lengths does not exceed 50 feet.

For single-chassis  $I^2ICE$  systems perform the following steps:

- 1. Plug the D-ribbon end of the host-chassis cable into the slot marked ICE-LINK IN on the PICE system back panel (Figure C-9). Tighten the two captive screws.
- 2. Plug the 62-pin connector end of the host-chassis cable into the 62-pin connector on the I<sup>2</sup>ICE-to-PC interface board.

For multiple-chassis  $I^2ICE$  systems perform the following steps:

- 1. Plug the D-ribbon end of the host-chassis cable into the slot marked ICE-LINK IN on the PICE system back panel (Figure C-10). Tighten the two captive screws.
- 2. Plug the 62·pin connector end of the host-chassis cable into the 62-pin connector on the PICE-to-PC interface board.
- 3. Install an inter-chassis cable set between each successive instrumentation chassis in the PI CE system. Secure the cable ground wires to the chassis ground lugs, if present. Figure C-10 shows the proper cabling.

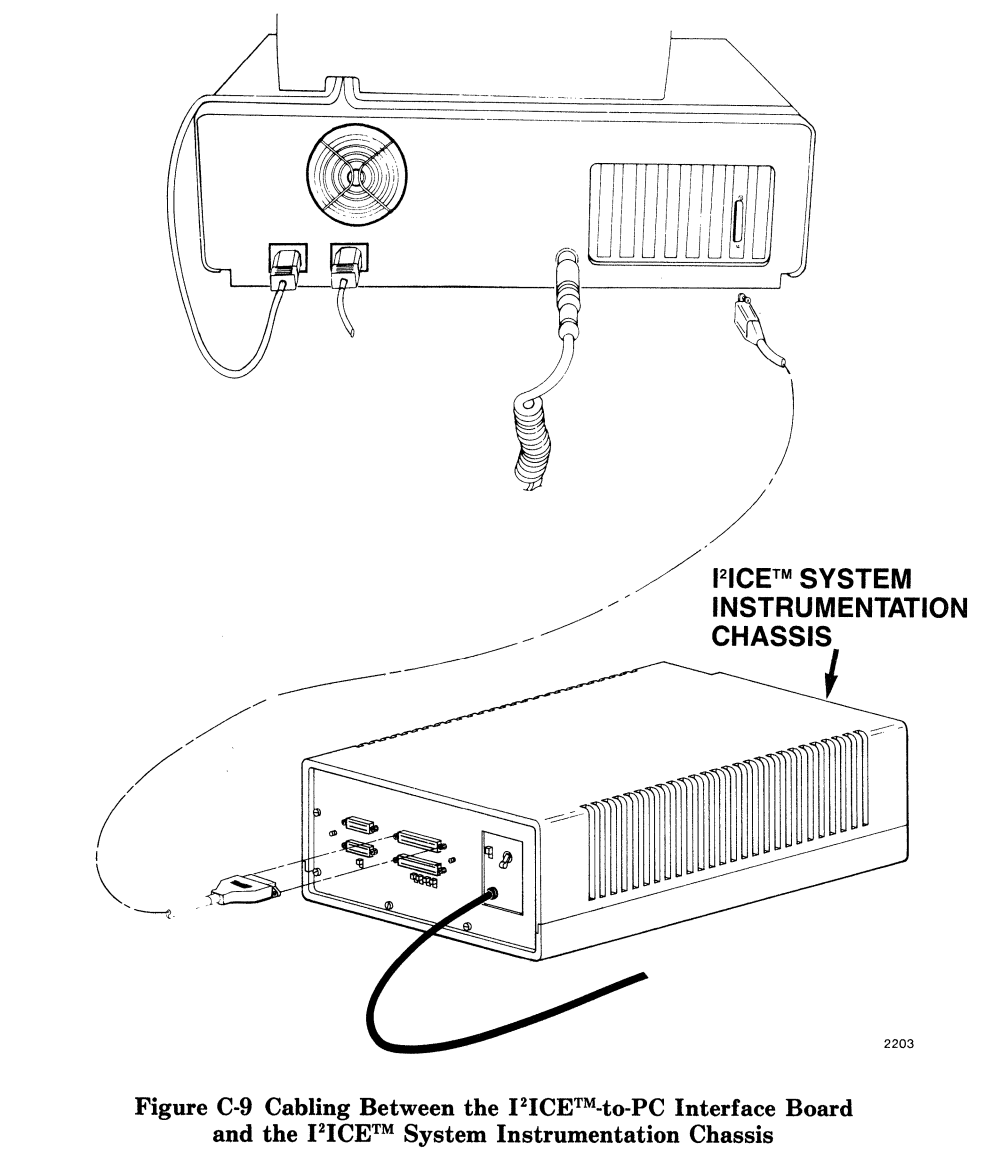

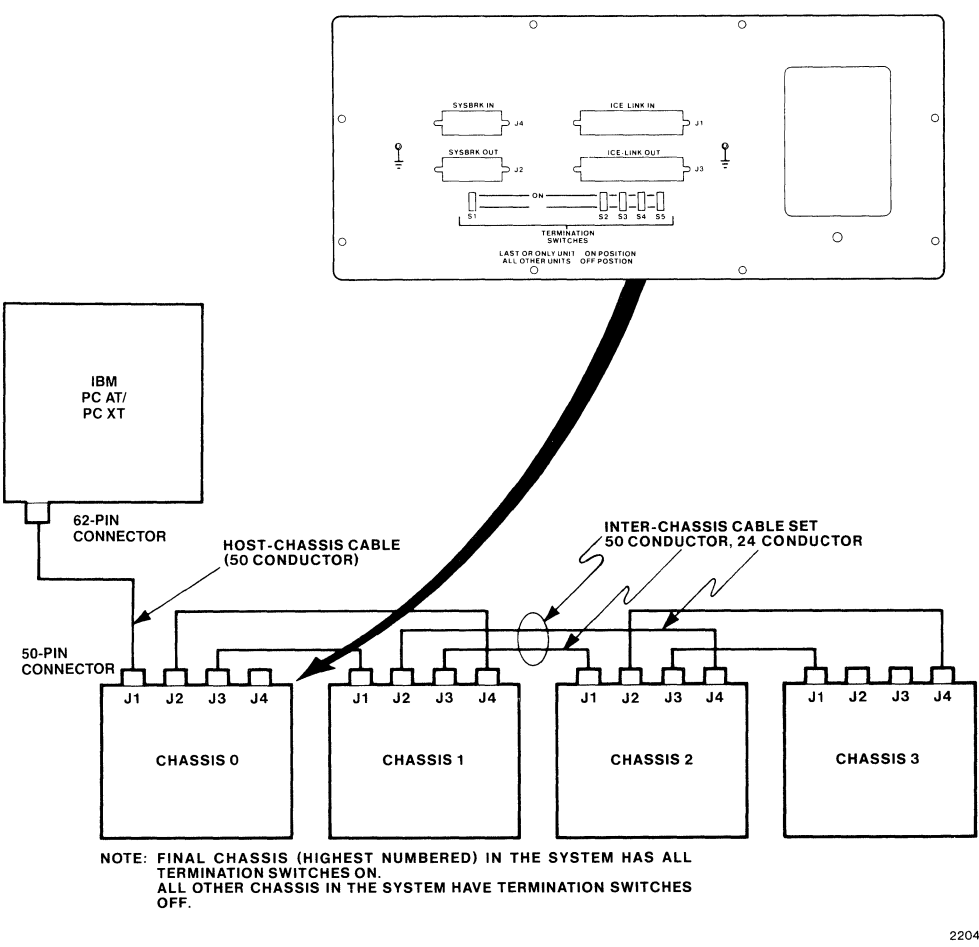

Figure C-10 I<sup>2</sup>ICE<sup>TM</sup> System Cable Installation

2204

### **Final Hardware Installation Steps**

Before running the confidence tests and installing the  $I^2ICE$  system software, give the hardware a final check, as follows:

- 1. Verify that the host interface board and the boards installed in the instrumentation chassis are securely seated in the proper board slots.
- 2. Verify that all host-chassis and inter-chassis cabling is properly routed and the cable connectors are seated and secured to the correct sockets (see Figure C-10).
- 3. Verify that the user cable is correctly oriented in the loopback niode on the buffer box.
- 4. Verify that all cable connections between the PC and the instrumentation chassis and between the instrumentation chassis and the buffer box are correct and that any required cable clamps are installed.
- 5. Verify that the correct preparations have been made to connect the  $I^2ICE$  system to line power.
- 6. Install a front panel on each chassis in your  $I^2ICE$  system and secure the panel using the supplied fasteners.
- 7. Switch the circuit breaker on the rear panel of each instrumentation chassis in the I<sup>2</sup>ICE system to ON.
- 8. Switch on the power to the PC.

The  $I^2ICE$  system is now ready to run the  $I^2ICE$  confidence tests.

#### **The 121CE™ Confidence Tests**

The  $I<sup>2</sup>ICE$  confidence tests check the operation of the  $I<sup>2</sup>ICE$  system. Run the confidence tests after installation and whenever you suspect that the PICE system is not operating properly.

Separate sections are provided on the following topics:

- Invoking the Confidence Tests
- Running the Confidence Tests
- Controlling Confidence Test Display and Execution
- List of Confidence Tests

#### **Invoking the Confidence Tests**

Before running the confidence tests, ensure that the user cable is plugged into the top of the buffer box. If you are testing an emulation clips module, connect the logic clips line as shown in Figure C-l1.

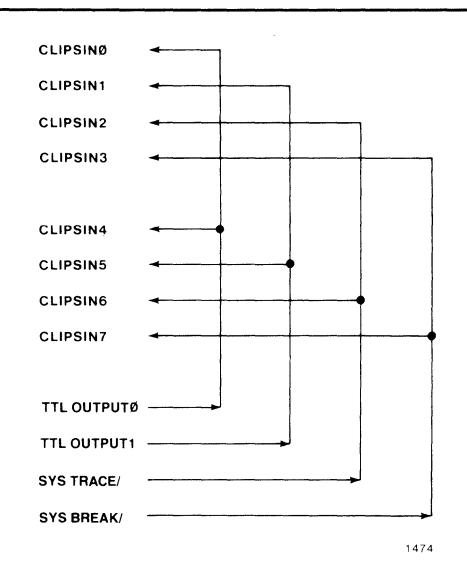

Figure C-11 Emulation Clips Lines Connections for the Confidence Tests

Once the operating system (DOS) has been invoked, insert the diagnostic disk into an available drive (the example assumes drive A). If you have one  $I^2ICE$  probe, invoke the confidence tests by using the appropriate commands from the following list. (The prompts shown in the example assume that you have set your PC prompt using the command PROMPT  $=$  \$P\$ $G$ .)

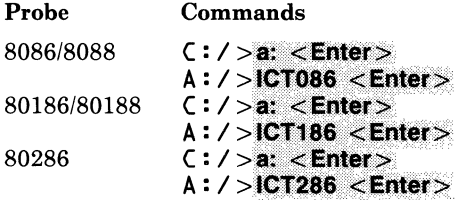

If you have more than one probe connected, run confidence tests for each probe. To select a probe for testing, place the number of the probe after the confidence test name. (The probe numbers are 0, 1,2, and 3. The number 0 is for the probe that has its instrumentation chassis connected directly to the PC.) For example, if you wish to run confidence tests for an *80186/80188* probe that is the second probe (i.e., unit 1), you would place the disk containing the *80186/80188* confidence tests in the PC drive and use the following command:

 $C : / >a$ : <Enter>  $A: / >$ ICT186 1 <Enter $>$ 

#### **Running the Confidence Tests**

After the confidence test software loads, the following display appears on the host development system screen:

system-id I2ICE-xxx Confidence Test Vx.y Copyright 1984, Intel Corporation

Enter the following command to start the confidence tests:

#### $TEST$   $\epsilon$  Enter $>$

The confidence tests take approximately five minutes to complete. If all tests pass, the prompt appears, and you are ready to install the  $I^2IC\overline{E}$  software. Enter the following command to return to the PC-DOS operating system:

#### $EXIT < Enter$

Then enter the following command to change back to your hard disk:

#### $A: / >c:$  < Enter  $>$

If an individual confidence test causes a hang (i.e., within two minutes the test does not conclude with PASSED or FAILED), correct the hang by entering a CTRL-BREAK. Type RESET < Enter> after entering CTRL-BREAK to synchronize the processors.

The I<sup>2</sup>ICE confidence test package has the following three message types.

- Test name-describes the function being tested.
- Status message-describes events or intermediate results within the test currently running.
- Error message-describes a detected fault.

If any of the confidence tests fail, you can obtain a list of the failing tests by entering the following command:

#### $SUMMARY$  EO  $\lt$  Enter $>$

Contact your Intel field service representative or the Intel product service center if your  $I^2ICE$  system does not pass the confidence tests.

While your system is being tested, examine the next two subsections to learn more about the confidence tests that you receive with  $I^2ICE$  software. Then, after your system passes the tests, go to the Software Installation section, which explains how to install I<sup>2</sup>ICE software on your IBM PC.

#### **Controlling Confidence Test Display and Execution**

Commands for sequencing tests, looping, and printing information combined with the DEBUG and ERRONLY flags control the test environment. Table C-llists commands that control the  $I^2ICE$  confidence tests.

| Command                         | <b>Description</b>                                                                                                    |
|---------------------------------|----------------------------------------------------------------------------------------------------|
| $7 *  *7$                       | Allows comments between $/$ * and * $/$ .                                                                                                   |
| <b>CLEAR</b>                    | Clears error counts.                                                                                                    |
| <b>DESCRIBE</b>                 | Displays the test names.                                                                                                    |
| IGNORE $m$ TO $n$               | Skips execution of a block of tests (numbers m TO n).                                                                                       |
| LIST 'pathname'                 | Saves screen display to a file.                                                                                                    |
| RECOGNIZE m TO n                | Cancels the effect of IGNORE on a block of tests (numbers m<br>to n) or on any individual test.                                             |
| <b>RESET</b>                    | Returns the hardware and software to a known state.                                                                                         |
| RESET HARDWARE                  | Returns the hardware to a known state.                                                                                                    |
| <b>RESET SOFTWARE</b>           | Returns the software to a known state.                                                                                                    |
| SUMMARY <b>FO</b><br>$m$ TO $n$ | Summarizes which tests passed and failed.<br>SUMMARY EO lists just the failing tests.<br>SUMMARY $m$ TO $n$ lists just the specified tests. |
| TEST [m TO n]                   | Runs all the confidence tests. TEST m TO n runs a block of<br>tests (numbers $m$ to $n$ ).                                                  |

Table C-1 I<sup>2</sup>ICE<sup>TM</sup> System Confidence Test Commands

Note: Commands are underlined to show acceptable abbreviations.

By default, the I<sup>2</sup>ICE confidence tests provide the test name and a PASS/FAIL message. You can request more information by setting the software flags DEBUG and ERRONLY. Table C-2 shows how the confidence tests interpret the DEBUG and ERRONLY flags. To display the current values for these flags, enter the following command  $($ } is the diagnostic prompt):

 $\}$  QUERY DEBUG=OOOO ERRONLY=OOOO

| <b>DEBUG</b> | <b>ERRONLY</b> | <b>Description</b>                                                                       |
|--------------|----------------|------------------------------------------------------------------------------------------|
| 0            | 0              | Prints all test names; prints PASS/FAIL messages. The default<br>is 00.                  |
|              | 0              | Prints all test names; prints all status and error messages.                             |
| 0            |                | Prints only the names of those tests that failed; prints no<br>status or error messages. |
|              |                | Prints only the names of those tests that failed; prints error<br>messages.              |

Table C-2 The DEBUG and ERRONLY Flags

Change the DEBUG and ERRONLY flags by resetting their values. For example, the following command changes the DEBUG flag to TRUE:

#### $DEBUG = 1$

(You can also use RESET to clear these flags.)

 $I^2ICE^{TM}$  System Installation on the IBM PC/AT and PC/XT C-13

#### **List of Confidence Tests**

Table C-3 lists the individual confidence tests.

| <b>Test Number</b> | <b>Test Name</b>                                                                            |
|--------------------|---------------------------------------------------------------------------------------------|
| 0000H              | lanored                                                                                     |
| 0001H              | <b>ACK time-out</b>                                                                         |
| 0002H              | System configuration                                                                        |
| 0003H              | ICE-LINK data paths                                                                         |
| 0004H              | <b>Slushware RAM</b>                                                                        |
| 0005H              | Probe initialization                                                                        |
| 0006H              | Probe ID                                                                                    |
| 0007H              | Probe start                                                                                 |
| 0008H              | Probe address/data                                                                          |
| 0009H              | Host/probe communications                                                                   |
| 000AH              | Slushware loader                                                                            |
| 000BH              | Communications exerciser                                                                    |
| 000CH              | Probe CPU instruction set                                                                   |
| 000DH              | Memory map RAM                                                                              |
| 000EH              | I/O map RAM                                                                                 |
| 000FH              | High-speed memory map RAM                                                                   |
| 0010H              | <b>High-speed RAM</b>                                                                       |
| 0011H              | Probe memory time-out                                                                       |
| 0012H              | Probe I/O time-out                                                                          |
| 0013H              | Probe bus time-out                                                                          |
| 0014H              | Ignored                                                                                     |
| 0015H              | Ignored                                                                                     |
| 0016H              | Software interrupt                                                                          |
| 0017H              | High-speed memory emulation                                                                 |
| 0018H              | lanored                                                                                     |
| 0019H              | Single step                                                                                 |
| 001AH              | 86/88 and 186/188: Hardware stack pointer 286: Hardware<br>register dump area               |
| 001BH              | Wait-state generator                                                                        |
| 001CH              | Host disk mapping                                                                           |
| 001DH              | Host I/O mapping                                                                            |
| 001EH              | Guarded access mapping                                                                      |
| 001FH              | Read-only mapping                                                                           |
| 0020H              | Probe self-test                                                                             |
| 0021H              | 86/88: 8087 execution 186/188: Internal timer interrupt 286:<br>Execution state machine RAM |
| 0022H              | 86/88 and 186/188: Execution state machine RAM 286:<br>Execution word recognizer RAM        |
| 0023H              | 86/88 and 186/188: Execution word recognizer RAM 286:<br>Execution word recognizer decoding |
| 0024H              | 86/88 and 186/188: Execution word recognizer decoding 286:<br>Bus state machine             |
| 0025H              | 86/88 and 186/188: Bus state machine RAM 286: Bus word<br>recognizer RAM                    |

Table C-3 The I<sup>2</sup>ICE<sup>TM</sup> System Confidence Tests

Table C-3 The I<sup>2</sup>ICE<sup>TM</sup> System Confidence Tests (continued)

| <b>Test Number</b> | <b>Test Name</b>                                                                   |
|--------------------|------------------------------------------------------------------------------------|
| 0026H              | 86/88 and 186/188: Bus word recognizer RAM 286: Bus word                           |
|                    | recognizer decoding                                                                |
| 0027H              | 86/88 and 186/188: Bus word recognizer decoding 286:                               |
|                    | <b>Execution breakpoint</b>                                                        |
| 0028H              | 86/88 and 186/188: Execution breakpoint 286: Bus breakpoint                        |
| 0029H              | 86/88 and 186/188: Bus breakpoint 286: Execution bus                               |
|                    | breakpoint                                                                         |
| 002AH              | 86/88 and 186/188: Execution bus breakpoint 286: Trace                             |
|                    | counter                                                                            |
| 002BH              | 86/88 and 186/188: Trace counter 286: Trace on/off                                 |
| 002CH              | 86/88 and 186/188: Trace on/off 286: Trace buffer RAM part 1                       |
| 002DH              | 86/88 and 186/188: Trace buffer RAM part 1 286: Trace buffer                       |
|                    | RAM part 2                                                                         |
| 002EH              | 86/88 and 186/188: Trace buffer RAM part 2 286: Trace buffer                       |
|                    | RAM part 3                                                                         |
| 002FH              | 86/88 and 186/188: Trace buffer RAM part 3 286: Execution                          |
|                    | delay counter                                                                      |
| 0030H              | 86/88 and 186/188: Execution delay counter 286: Bus delay                          |
|                    | counter                                                                            |
| 0031H              | 86/88 and 186/188: Bus delay counter 286: Time-tag counter                         |
| 0032H              | 86/88 and 186/188: Time-tag counter 286: System bus                                |
| 0033H              | 86/88 and 186/188: System bus 286: Logic clips                                     |
| 0034H              | 86/88: Coprocessor word recognition 186/188: Status word                           |
|                    | recognition 286: Local reset                                                       |
| 0035H              | 86/88 and 186/188: Logic clips                                                     |
| 0036H              | 86/88 and 186/188: Optional high-speed memory                                      |
| 0037H              | 86/88 and 186/188: Verify slushware 286: Optional high-speed                       |
|                    | memory                                                                             |
| 0038H<br>0039H     | 86/88 and 186/188: User interface exerciser*<br>86/88 and 186/188: User emulation* |
|                    |                                                                                    |
| 003AH              | 86/88 and 186/188: Host-probe utilities                                            |

\*The user interface exerciser test and user emulation test assume that the target system has RAM at addresses 0 to 221H.

#### **Software Installation**

By default, the PC-DOS operating system allows only eight files to be opened concurrently. Before invoking the  $\overline{I}^2\overline{I}$ CE software, for  $\overline{I}^2\overline{I}$ CE system efficiency, it is recommended that you change the maximum number of files that can be opened concurrently by adding the following to the CONFIG.SYS file:

```
buffers=20files=20
```
The I<sup>2</sup>ICE software is divided into three parts: the host software, the probe software, and the tutorial software. The host software and tutorial software are each sent on two disks; the probe software for a particular probe is sent on one disk. Use the following directions to install the PHCE software.

1. Create A New Directory. Use the PC-DOS operating system, version 3.0 or later, to make a directory on the hard disk. Then change to that directory. For example, for a directory named ICEDIR, enter the following commands (examples assume  $PROMPT = $P$G$ :

 $C : / >m$ kdir icedir <Enter>  $C : / >$ cd icedir < Enter $>$ 

2. Copy Host Software. Once the directory has been created, copy the  $I<sup>2</sup>ICE$  host software to the directory by inserting each host software disk into drive A: and typing

 $C: /ICEDIR >$ copy a:\*.\* <Enter>

The following files comprise the  $I^2ICE$  system software:

I2ICE.EXE Host base software [HOST disk] 12ICE.OVE Error files 12ICE.OVH Help files [HELP/ERROR disk]

3. Copy Probe Software. Copy the appropriate probe software to the directory. Type

 $C : / I$   $CED$   $IR$   $>$   $\mathsf{conv}$   $a;$   $*$ ,  $*$   $\prec$   $\mathsf{Enter}$   $>$ 

The probe software filenames for the I<sup>2</sup>ICE probes are

12ICE.086 8086/8088 probe 12ICE.186 80186/80188 probe 12ICE.286 80286 probe

To copy the tutorial software, proceed to step 4. (Intel recommends that you use the on-line  $I^2ICE$  tutorial to become acquainted with  $I^2ICE$  commands and capabilities; however, if you do not wish to use the  $I<sup>2</sup>ICE$  tutorial software, skip step 4 and go to step 5.)

4. Copy Tutorial Software. There are two tutorial disks; together they contain more than 100 tutorial files. Copy all the  $I^2ICE$  tutorial files to the directory by inserting one tutorial disk into drive A: and typing

 $C: /ICEDIR >$ copy a:\*.\* < Enter>

Repeat the process until all the files on the second disk have been copied.

#### **NOTE**

When the command "I2ICE" is entered, the I<sup>2</sup>ICE software looks for a macro file called 12ICE.MAC. When 121CE resides in the same directory as as 12ICE.EXE, commands in the macro file are used to set options for running the I<sup>2</sup>ICE system. The I2ICE.MAC file supplied with the tutorial causes tutorial software to be loaded with  $1^2$ ICE software.

You may design the 12ICE.MAC file in any way to assist you; however, to use the tutorial, the 12ICE.MAC file that you use must contain the FICE commands that are provided in the 12ICE.MAC file on the tutorial disk. Then, when the 121CE command is entered, both the FICE system software and the tutorial software are loaded.

5. Invoke PICE Software. Execute the FICE software and the tutorial software (if you loaded it in step 4) from ICEDIR as follows:

 $C: /ICEDIR >i2ice$  < Enter

A more general form of the  $I^2ICE$  invocation command is the following:

[pathname]12ICE

Where:

pathname is the qualification needed to reach the 121CE software. The *pathname* syntax for the IBM PC/AT and PC/XT is described in the Pathname section of the *I'ICETM System Reference Manual.* 

 $I<sup>2</sup>ICE$  invokes the  $I<sup>2</sup>ICE$  software.

The 12ICE entry in the *I'ICE™ System Reference Manual* describes the 121CE command in detail, including invocation options.

#### **NOTE**

Do not use the & delimiter in the invocation path (i.e., do not use & as part of a file name or directory name, and do not use & elsewhere in the invocation line). For example, because it contains the & delimiter as part of a directory name, the following invocation line is invalid:

#### $( : /1 > i$ ce&dir/i2ice

6. The screen will respond with the following messages:

DOS I2I(E Vn. <sup>m</sup> Copyright 1983, 1984, 1985 INTEL CORPORATION n8b PROBE Vx.y

7. If you did not load the tutorial software, you will see the PICE prompt (\*). The I<sup>2</sup>ICE software is now loaded and ready to use. If you did load the tutorial software, after approximately 5 seconds, the screen clears and displays the following question:

DO YOU WANT TO USE THE I2ICE TUTORIAL? (Y OR N)

- 8. Typing a "y" causes the screen to print information about the tutorial.
- 9. The final direction asks you to type "TUTOR".

When you have typed TUTOR < Enter>, the message "TUTORIAL FILES ARE NOW BEING LOADED" appears on the screen. While you wait for the rest of the tutorial software to load (approximately 30 seconds), turn to Chapter 2 of this manual (the *12ICE™ System User's Guide)* for information about the tutorial contents.

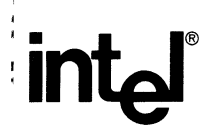

I<sup>2</sup>ICE™ System Installation Supplement for IBM Personal Computers PC/AT and PC/XT 166305-001

#### WE'D LIKE YOUR OPINION

Please use this form to help us evaluate the effectiveness of this manual and improve the quality of future documents

To order publications, contact the Intel Literature Department (see page ii of this manual).

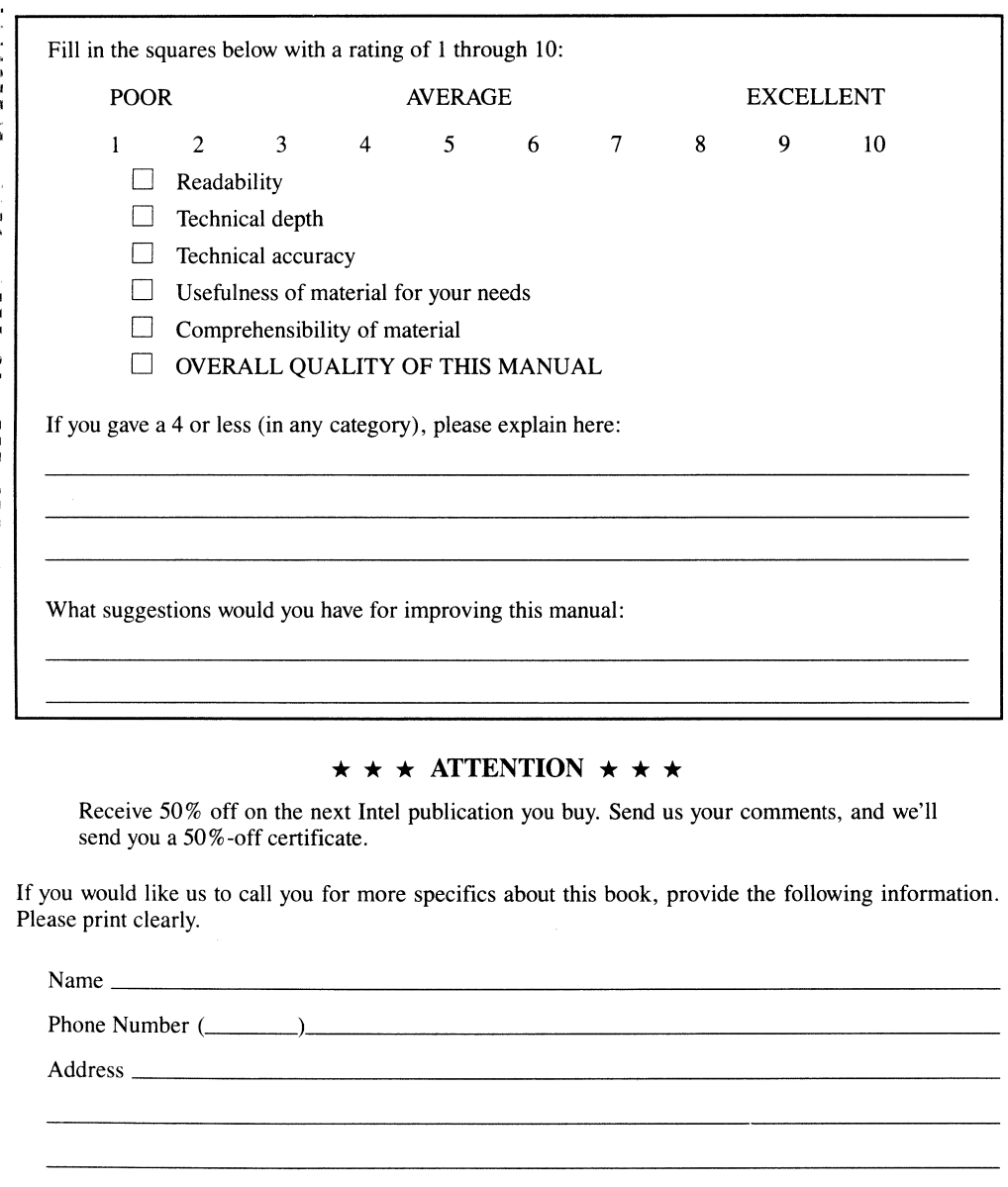

<sup>1</sup> Thanks for taking the time to fill out this form

ï

 $\mathbf{I}$ f,

#### **WE'D LIKE YOUR COMMENTS .** ..

This document is one of a series describing Intel products. Your comments on the back of this form will help us produce better manuals. Each reply will be carefully reviewed by the responsible person. All comments and suggestions become the property of Intel Corporation.

## **BUSINESS REPLY CARD**

FIRST CLASS PERMIT NO. 79 BEAVERTON, OR 95051

NO POSTAGE **NECESSARY** IF MAILED INTHE UNITED STATES

POSTAGE WILL BE PAID BY ADDRESSEE

**Intel Corporation 5200 N.E. Elam Young Pkwy. Hillsboro, OR 97124-6497** 

**OSHO Technical Publications** 

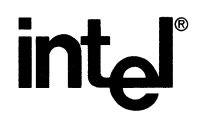

INTEL CORPORATION. 3065 Bowers Avenue. Santa Clara. California 95051 (408) **987-8080** 

Printed in U.S.A.

Instrumentation

084213K11185/0SPS/AD